# Kodutöö juhend ja näidis

Kodutöö moodustab eksami hindest 5%. Positiivselt hinnatud kodutöö on eksamile pääsemise eelduseks (alates 2024 aastast). Esita kodutöö enne enda eksamiaega.

## **1** Sinu **iilesanne**

Kirjuta programm mis lahendab sinu poolt valitud probleemi. Probleem võiks olla seotud sinu erialaga aga ei pea olema. Kodutöö peab sisaldama:

- 1. Probleemi kirjeldust, vajadusel teoreetilist tausta.
- 2. Lahenduskäigu algoritmi.
- 3. Käsitsi või tarkvara abil loodud voodiagrammi.
- 4. Programmi lähtekoodi faili (.py fail või failid).

## 2 Näide

Näidisprobleemiks on valitud **ruutvõrrandi kommenteeritud lahendamine**. Sarnane lahendus on leitav meie kursuse Praktikum 4 Jupyteri töölehest.

#### **2.1 Teoreetiline taust**

Ruutvõrrand on antud kujul

<span id="page-0-0"></span>
$$
ax^2 + bx + c = 0,\t\t(1)
$$

kus x on tundmatu, a, b ja c on etteantud koefitsendid. Ruutvõrrandi üldlahend on antud kujul

$$
x_{\pm} = \frac{-b \pm \sqrt{D}}{2a},\tag{2}
$$

kus lahendi käitumine sõltub diskriminandi

<span id="page-0-1"></span>
$$
D = b^2 - 4ac \tag{3}
$$

väärtusest. Lahendi sõltuvus diskriminandist ja kordajatest  $a, b, c$  on järgmine:

- 1. Kui  $a = 0$  siis pole tegu ruutvõrrandiga.
- 2. Kui *D >* 0 eksisteerivad reaalsed lahendid:

<span id="page-0-2"></span>
$$
x_{\pm} = \frac{-b \pm \sqrt{D}}{2a}.\tag{4}
$$

3. Kui  $D = 0$  siis eksisteerib uks reaalne lahend:

<span id="page-0-3"></span>
$$
x = x_{+} = x_{-} = -\frac{b}{2a}.\tag{5}
$$

4. Kui *D <* 0 siis eksisteerivad kompleksarvulised lahendid kujul:

<span id="page-0-4"></span>
$$
x_{\pm} = -\frac{b}{2a} \pm \frac{\sqrt{-D}}{2a} \mathbf{i},\tag{6}
$$

kus i on imaginaarühik.

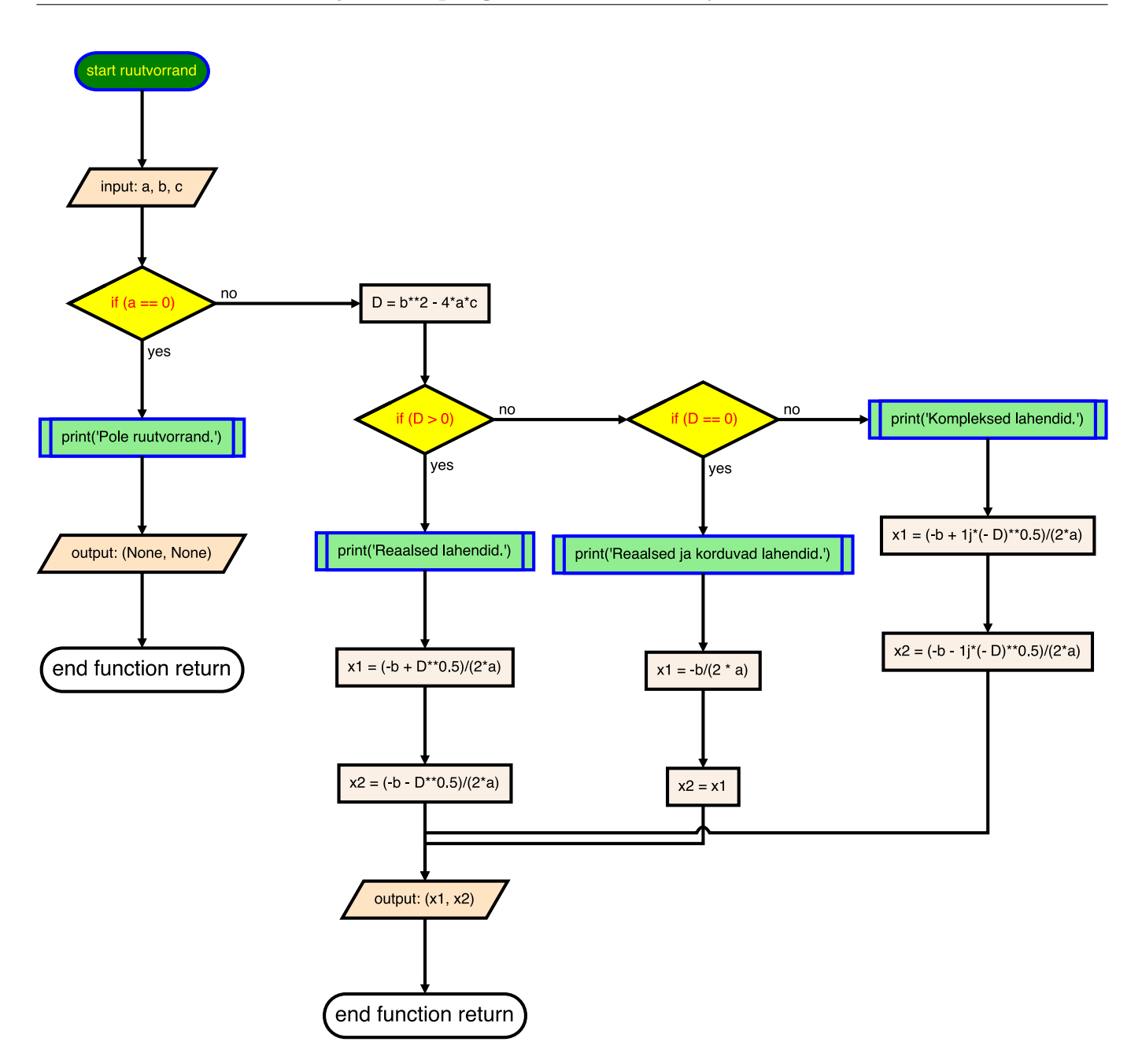

<span id="page-1-0"></span>Joonis 1: Näidisprogrammi voodiagramm mis on loodud kasutades paketti PyFlowchart.

#### **2.2 Algoritm v˜oi programmivoog s˜onades**

Ruutvõrrandi [\(1\)](#page-0-0) kommenteeritud lahendamise algoritm:

- 1. Defineeri muutujad või täpsemalt ruutvõrrandi kordajad *a*, *b* ja *c*, omistame neile näiteks väärtusd  $1, -5, 4$ .
- 2. Juhul kui  $a = 0$ , väljasta vastav teade ja määra lahenditeks tühimärgid (None) ning lõpeta programmi töö.
- 3. Arvuta diskriminandi *D* väärtus kasutades valemit [\(3\)](#page-0-1).
- 4. Juhul kui  $D > 0$ , väljasta sellekohane teade, et lahendid on reaalsed ja arvuta võrrandi reaalsete lahendite väärtused kasutades valemit [\(4\)](#page-0-2).
- 5. Juhul kui  $D = 0$ , väljasta teade, et lahend on korduv ja reaalne ning arvuta võrrandi reaalsete lahendite väärtused kasutades valemit [\(5\)](#page-0-3).
- 6. Juhul kui  $D < 0$ , väljasta teade, et reaalseid lahendeid ei eksisteeri, eksisteerivad kompleksar-vulised lahendid, ning arvuta kompleksete lahendite väärtused kasutades valemit [\(6\)](#page-0-4).
- 7. Väljasta ruutvõrrandi lahendite eelnevalt leitud väärtused.

#### **2.3 Voodiagramm**

Joonis [1](#page-1-0) kujutab näidiprobleemi programmi algoritmile ja lähtekoodile vastavat voodiagrammi. Voodiagramm on loodud kasutades Pythoni paketti PyFlowchart. PyFlowchart'i kasutamise lühike juhend on lisatud sellesse dokumenti, vt. Lisa [A.1.](#page-2-0)

### 2.4 Programmi lähtekood

Näidisprobleemi lahendamiseks kirjutati moodul ruutvorrand.py. Selguse huvides on mooduli sisu reprodutseeritud siin:

```
\begin{array}{c} 1 \ 2 \end{array} def ruutvorrand (a, b, c):<br>\begin{array}{c} 2 \ 1 \end{array} if a == 0:
 \begin{array}{c|cc} 2 & \text{if a } == 0: \\ 3 & \text{print} \end{array}3 print ("Pole ruutvorrand.")<br>4 return None, None
 4 return None, None<br>5 else:
       5 else :
 6 D = b**2 - 4*ax7 if D > 0:
 8 print ("Reaalsed lahendid.")
 9 x1 = (-b + D**0.5)/(2*a)10 x^2 = (-b - D**0.5)/(2*a)11 elif D == 0:
12 print ("Reaalsed ja korduvad lahendid.")
13 x1 = -b/(2*a)x2 = x115 else :
16 print ("Kompleksed lahendid.")
17 x1 = (-b + 1j*(-D) **0.5)/(2*a)18 x2 = (-b - 1j*(-D)**0.5)/(2*a)19 return x1, x2
20
21 \mid a, b, c = 1, -5, 422 | x1, x2 = ruutvorrand (a, b, c)
23 print (x1, x2)
```
# **A Voodiagrammi genereerimine**

## <span id="page-2-0"></span>**A.1 Tarkvara soovitus ja kasutusjuhend**

Voodiagrammi võib koostada käsiti või kasutades tarkvara. Üheks selliseks tarkvaraks on näiteks PyFlowchart. Uldine info paketti PyFlowchart kohta: <https://pypi.org/project/pyflowchart/>

Instaleerimine Pythoni Anaconda distributsioonis. Ava konsool (Anaconda Prompt), sisesta käsk:

conda install pyflowchart

Siinsamas konsoolis saad olemasoleva Pythoni mooduli põhjal luua voodiagrammi järgmiselt. Navigeeri ennast töökausta milles asub sinu programmikood (.py fail) ning sisesta järgmine käsk:

python -m pyflowchart ruutvorrand . py -o ruutvorrand . html

Töökausta luuakse HTML fail ruutvorrand.html. Avades selle faili veebilehitsejas antakse sulle võimalus soovi korral voodiagrammi käsitsi muuta ja lihvida. Kui oled tulemusga rahul saad voodiagrammi joonise salvestada.

NB! PyFlowchart ei pruugi toeta lähtekoodis olevaid täpitähti.

## A.2 Konsoolis failisüsteemi navigeerimine

Konsoolis failisüsteemi navigeerimiseks piisab kolme käsu teadmisest:

- ls (MacOS, Linux) või dir (Windows) Kausta sisu järgivaatamine
- cd  $\alpha$  alamkausta nimi> Liigu alamkausta
- cd .. Liigu tagasi, eelmine kaust